# **Paycor Support Paths**

## Phone For urgent needs please call into our Support teams at 855.565.3285.

- Support Hours are Monday Friday from 8 am 8 pm EST
- Our peak call volume times and days are from 10 am 2 pm EST Tuesdays and Wednesdays
- Clients will be prompted to enter their client ID. Once entered, please follow the prompts to be routed to the area of service you are needing
- Preferred method of support

### Chat For quick asks, please leverage our chat option available within the Paycor Support Center.

- Support Hours are Monday Friday from 8 am 8 pm EST
  - If the Support Advocate cannot assist fully, they will open a case on your behalf or request that you call into Paycor Support
  - **Do use** Chat Support for low complexity inquiries such as:
    - When do I have to process my payroll
    - How do I add a new earring code
  - **Do not use** Chat Support for complex inquiries such as:
    - Requesting assistance with general ledger inquiries
    - Inquiries around tax notices or amendment details
    - EDI support or implementation assistance
- Preferred method of support

Support Center For less urgent matters, please send us a Support case using our Web to Case feature.

- Web to Case is open 24/7 for case submission
- Below, you will find the Web to Case steps on how to submit a case to Paycor Support

Note: Web to Case will be replacing email support in the coming months. Email is still supported at this time, however, email support has the longest turnaround time for assistance.

- If email support is used, please ensure that you include your Client ID in the subject line and applicable details, such as a summary of your support request, relevant employee examples and screenshots.
- Email support can be reached at <u>Support@paycor.com</u>

#### Web to Case Instructions:

1. Select Paycor Support Center via Get Help in Perform or via <u>https://support.paycor.com/s/</u>

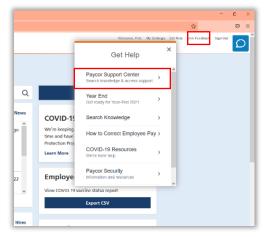

2. Select **Contact Us** at top of page navigation or from **Contact Us** module

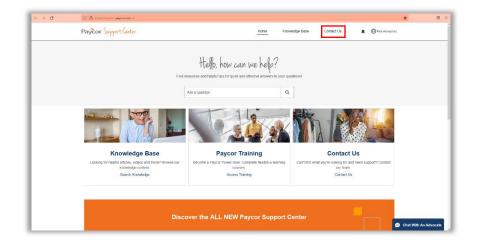

3. Select Create a Case

|                                                                                      | -                                                                               | My Tax Notice Cases                                               |
|--------------------------------------------------------------------------------------|---------------------------------------------------------------------------------|-------------------------------------------------------------------|
| Create a Case<br>Satiriti a case and a support advocate will<br>get back to you soon | Live Chat<br>Chat with non-support advocates and server<br>issues in read stree | Call Us<br>See our support number and your contact<br>pages code. |
| Other Resources                                                                      |                                                                                 |                                                                   |
| 16                                                                                   |                                                                                 |                                                                   |
| Paycor Training                                                                      | Paycor Exclusive Webinars                                                       |                                                                   |

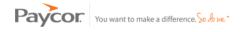

#### 4. Select Submit a Support Case

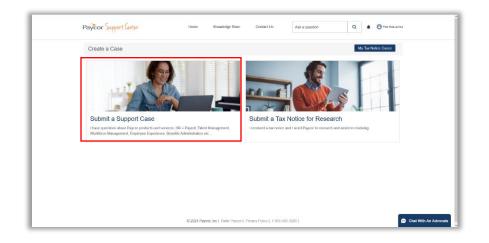

5. Complete all required fields and click Submit

| Paycor Support Center                                                                                                    | Hame Kno            | wiedge Base | Confact Us                  | Ask a question                                                                               | Q 🖡 🕒 Pole | Honuamea |
|----------------------------------------------------------------------------------------------------|---------------------|-------------|-----------------------------|----------------------------------------------------------------------------------------------|------------|----------|
| Create a Support Case                                                                                                    |                     |             |                             |                                                                                              |            |          |
| Case Creation I om<br>Account Izz, DNU, Tex Cleent<br>"Phota do your need help whith?"<br>"Phota choose a topic that best flas your input/y<br>"nore indicato"<br>"Add Distal so that we can help<br>Upload Altachmerks<br>Liphoad False Ortop flos<br>Upload False Ortop flos<br>Upload False Ortop flos |                     | P           | I information will be auton | <b>Cana</b><br>Pi data within this request or status<br>auto-ady detected upon succept Repto |            |          |
|                                                                                                    | © 2021 Paycor, Inc. | _           | rivacy Policy   1-855-565   | -3285                                                                                        |            | 🛱 chi    |

Ancillary Product Support These support paths apply only when those services have been subscribed to:

- Wage Garnishment order inquiries can be sent to Garnishments@paycor.com
- Worker's Compensation inquiries can be sent to <u>WorkersCompServices@paycor.com</u>
- Tax Notices must be sent via the Support Center
- Learning Management inquiries can be sent to PerformLMS@paycor.com
- Recruiting (ATS) Recruiting Support is available Monday Friday from 9 am 6 pm EST ٠
  - There are two support channels available:
    - Recruiting Support Team: This team provides technical and educational support for applicant tracking clients (ATS).
      - Email: <u>RecruitingSupport@paycor.com</u>
      - Phone: (415) 593-1189
    - Recruiting Billing Support Team: ATS clients with billing-specific questions or cancellations.
      - Email: Recruiting-Billing@paycor.com •
      - Phone: (855) 551-2042 •

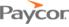